# **Otricerat**

Simplify Suite Installation Guide Version 6.8

- Release Info This version of the *Simplify Suite Installation Guide* document is applicable for all software versions of Simplify Suite Version 6.8 and greater, and is current until replaced.
	- Copyright © 2018. Tricerat, Inc. All rights reserved. The information contained herein is proprietary and confidential and is the exclusive property of Tricerat, Inc. It may not be copied, disclosed, used, distributed, modified, or reproduced, in whole or in part, without the express written permission of Tricerat, Inc.
- Limit of Liability Tricerat, Inc. has used their best effort in preparing this guide. Tricerat makes no representations or warranties with respect to the accuracy or completeness of the contents of this guide and specifically disclaims any implied warranties of merchantability or fitness for a particular purpose. Information in this document is subject to change without notice and does not represent a commitment on the part of Tricerat or any of its affiliates. The accuracy and completeness of the information contained herein and the opinions stated herein are not guaranteed or warranted to produce any particular results, and the advice and strategies contained herein may not be suitable for every user.

The software described herein is furnished under a license agreement or a non-disclosure agreement. The software may be copied or used only in accordance with the terms of the agreement. It is against the law to copy the software on any medium except as specifically allowed in the license or the non-disclosure agreement.

- Trademarks The name "*Tricerat*," the Tricerat logo, *Simplify Suite*, *Simplify Desktop*, *Simplify Lockdown*, *Simplify Printing*, *Simplify Profiles*, and *Simplify Driver Management* are the exclusive property of Tricerat, Inc. Product or company names, logos, brands and other trademarks or service marks, both registered and unregistered, referred to within this guide are the property of their respective holders. These holders are not affiliated with Tricerat, Inc., or Tricerat's products. Reference to these marks or the use of these marks does not indicate any type of relationship, endorsement, approval, sponsorship between Tricerat, Inc. and the holders of said trademarks.
	- **Customer** Support Customer support is available to organizations that purchase Simplify Suite and that have an annual support agreement. Contact Tricerat at:

*Tricerat, Inc. 11500 Cronridge Drive Suite 100 Owing Mills, MD 21117 800-582-5167 410-715-3926 [support@tricerat.com](mailto:support@tricerat.com?subject=Customer Support Inquiry) [www.tricerat.com](http://www.tricerat.com)*

## Table of Contents

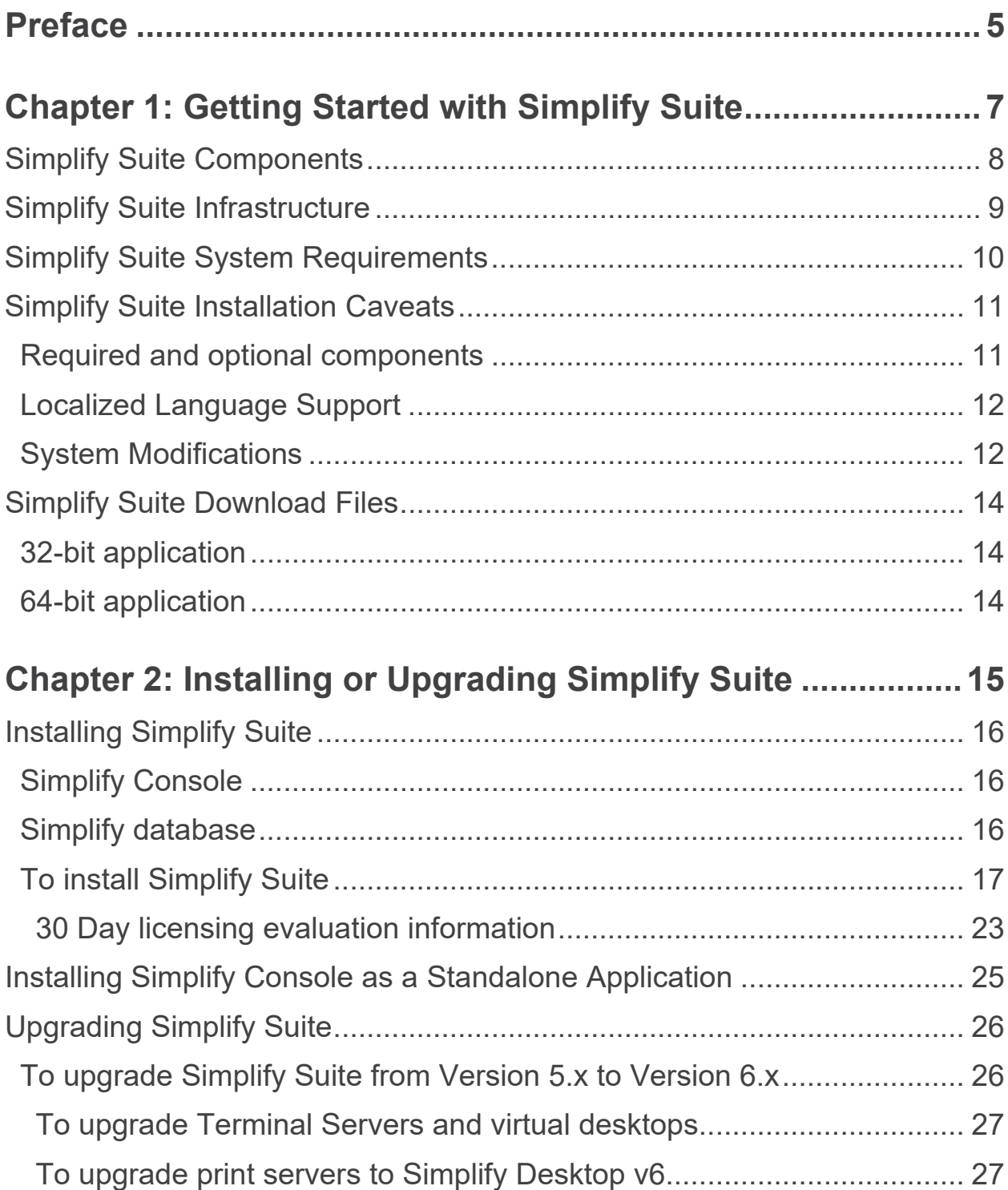

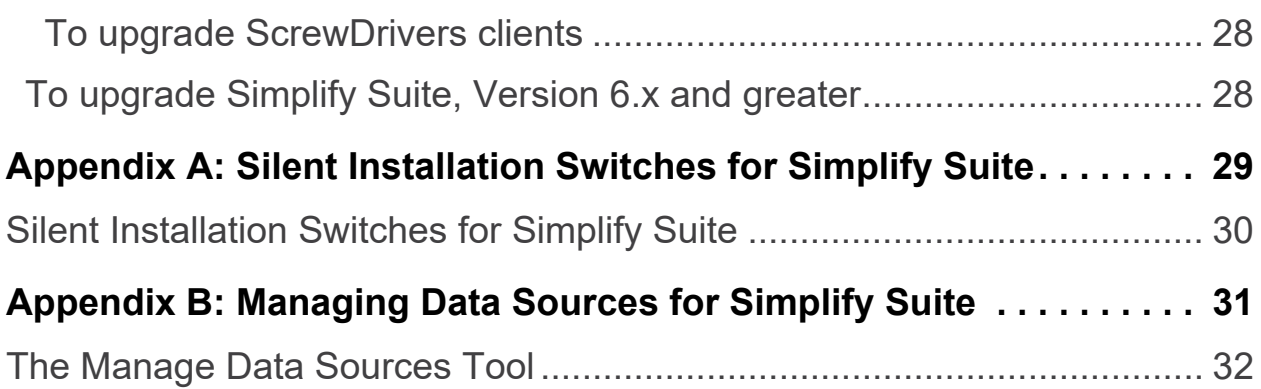

## <span id="page-4-0"></span>**Preface**

Welcome to the *Simplify Suite Installation Guide*. The purpose of the *Simplify Suite Installation Guide* is to answer your questions and guide you through the procedures necessary to install Simplify Suite efficiently and effectively.

### Using the manual

You will find the *Simplify Suite Installation Guide* easy to use. You can simply look up the topic that you need in the Table of Contents. Later, in this Preface, you will find a brief discussion of each chapter to further assist you in locating the information that you need.

### Special information about the manual

The *Simplify Suite Installation Guide* has a dual purpose design. It can be distributed electronically and then printed on an as-needed basis, or it can be viewed online in its fully interactive capacity. If you view the document online, a standard set of bookmarks appears in a frame on the left side of the document window for navigation through the document.

### Conventions used in the manual

The *Simplify Suite Installation Guide* uses the following conventions:

- Information that can vary in a command—variable information—is indicated by alphanumeric characters enclosed in angle brackets; for example, <Server>. Do not type the angle brackets when you specify the variable information.
- A new term, or term that must be emphasized for clarity of procedures, is *italicized*.
- Page numbering is "online friendly." Pages are numbered from 1 to x, *starting with the cover*, and ending on the last page of the guide.

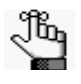

*Although numbering begins on the cover page, this number is not visible on the cover page or front matter pages. Page numbers are visible beginning with the first page of the Table of Contents.*

- This manual is intended for both print and online viewing.
	- If information appears in blue, it is a hyperlink. Table of Contents entries are also hyperlinks. Click the hyperlink to advance to the referenced information.

## Assumptions for the manual

The *Simplify Suite Installation Guide* assumes that:

• References to any third-party standards or third-party software functions were current as of the release of this version of Simplify Suite, and might have already changed.

### Organization of the manual

In addition to this Preface, the *Simplify Suite Installation Guide* contains the following chapters: and appendices:

- [Chapter 1, "Getting Started with Simplify Suite," on page 7](#page-6-1) provides a high-level overview of the Simplify Suite components, operating modes, and infrastructure. It also details the files that are required for installing and configuring Simplify Suite.
- [Chapter 2, "Installing or Upgrading Simplify Suite," on page 15](#page-14-1) guides you through the procedures for installing Simplify Suite. It also details the procedures for installing only the Simplify Console and for upgrading Simplify Suite.
- [Appendix A, "Silent Installation Switches for Simplify Suite," on page 29](#page-28-1) provides the links to the KB articles that detail the silent installation switches for Simplify Suite.
- [Appendix B, "Managing Data Sources for Simplify Suite," on page 31](#page-30-1) details the Manage Data Sources too, which is a tool that is available from the Simplify Console. You can use this tool to modify the data source values or administer the ODBC data source for Simplify Suite.

## <span id="page-6-1"></span><span id="page-6-0"></span>**Chapter 1 Getting Started with Simplify Suite**

Tricerat's Simplify Suite uses a database that can be created and controlled from any machine or location. It offers an all-in-one interface that allows you to streamline, automate, and optimize the more challenging aspects of Citrix, RDS, VDI, and workstation configurations. This complete user management tool incorporates a software framework that extends and enhances Windows server operating systems, which boosts Microsoft RDS performance, Citrix XenApp reliability and security, as well as supporting VMware virtual desktop infrastructure (VDI) and Windows workstations. This chapter provides a high-level overview of the Simplify Suite components, operating modes, and infrastructure. It also details the system requirements for Simplify Suite and the download files that are required for installing and configuring Simplify Suite.

This chapter covers the following topics:

- ["Simplify Suite Components" on page 8.](#page-7-0)
- ["Simplify Suite Infrastructure" on page 9.](#page-8-0)
- ["Simplify Suite System Requirements" on page 10.](#page-9-0)
- ["Simplify Suite Installation Caveats" on page 11.](#page-10-0)
- ["Simplify Suite Download Files" on page 14.](#page-13-0)

## <span id="page-7-0"></span>Simplify Suite Components

The Simplify Suite contains the following Tricerat products, which can be sold separately or bundled as needed.

- Simplify Printing Simplify Printing uses Tricerat's TMF print protocol to compress the print job data to achieve the fast and reliable printing that users need without crashing or losing print jobs. Your users have access to trouble free printing from any application to any available printer, and you can go about your day.
- Simplify Profiles Simplify Profiles eliminates roaming profile problems. It provides all the administrative control of mandatory profiles while still allowing users to customize and save their personalized settings.
- Simplify Lockdown Simplify Lockdown specifies which executables are allowed and which are prohibited. You can run Simplify Printing as either a whitelist of allowed executables or a blacklist of prohibited executables.
- Simplify Desktop Simplify Desktop is a desktop management solution that allows you to deliver secure customized desktops without compromising the environment that your users know.
- Simplify Driver Management Simplify Driver Management eliminates the need for print servers and routes print jobs directly from work stations to printers. Management and assignment of native drivers for direct IP printing is finally made easy.

## <span id="page-8-0"></span>Simplify Suite Infrastructure

As the administrator, during the installation of the Simplify Suite, you must configure a Microsoft SQL database (the Simplify database). You install the Simplify Suite components on each Terminal or Citrix server that is in your environment. You must install the Simplify Console (the management console) for at least one instance of Simplify Suite, or you are not able to manage or configure any of your Simplify Suite components. Each installation of Simplify Suite uses a shared SQL database to store all the settings that are configured for the suite as well as profile information for your users. Because Simplify Suite clients are communicating with a SQL database, Tricerat recommends that you have a SQL server on the same LAN as the clients. For your users to print to printers that are locally attached to their workstations, the ScrewDrivers client must be installed on the client workstations. ScrewDrivers is the only software that can be optionally installed on the clients.

## <span id="page-9-0"></span>Simplify Suite System Requirements

Simplify Suite does not require any dedicated servers. The only requirements are a Windows OS and a Microsoft SQL instance to host the Simplify database.

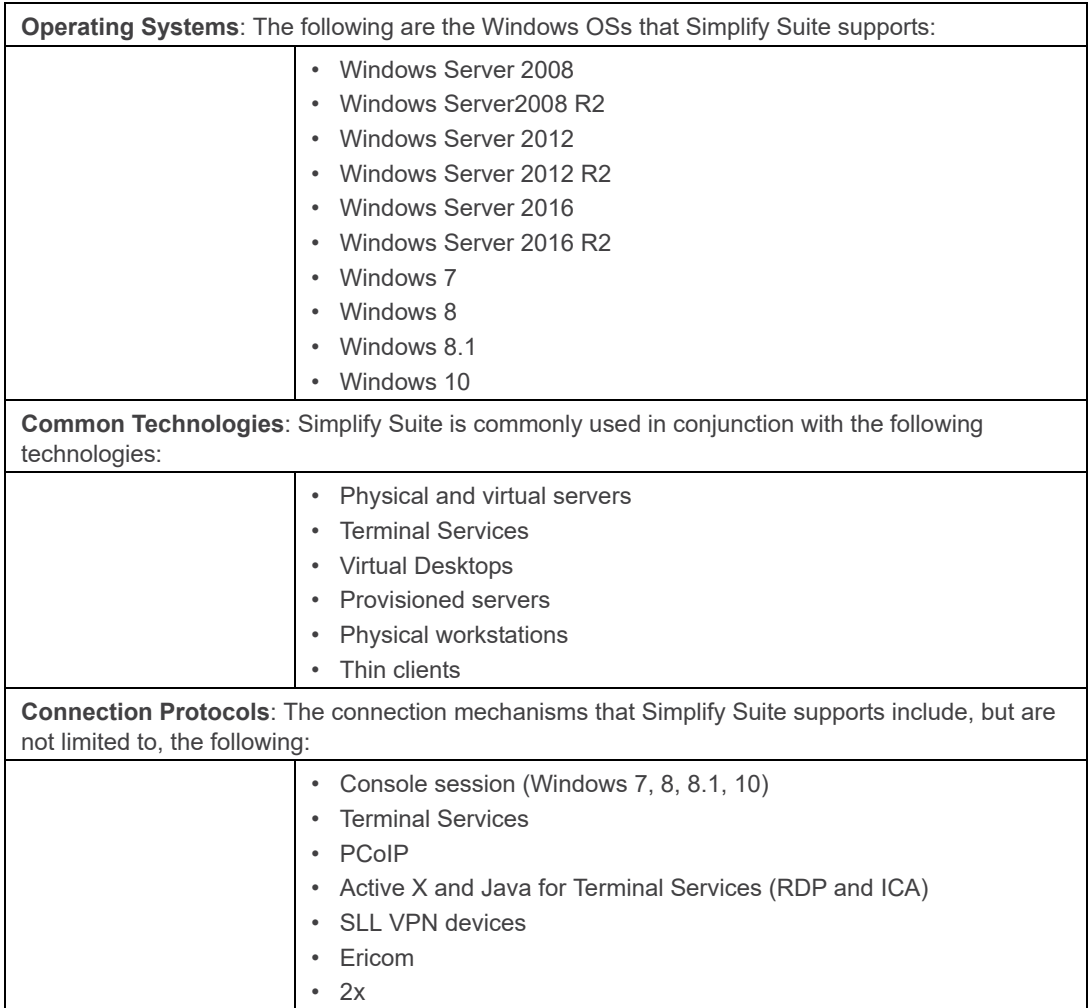

## <span id="page-10-0"></span>Simplify Suite Installation Caveats

This section details critical information about the installation of Simplify Suite including required and optional components, localized language support, and modifications that are made to a client system after installation.

#### <span id="page-10-1"></span>Required and optional components

You install the Simplify Suite components on each Terminal or Citrix server that is in your environment. You must install the Simplify Console for at least one instance of Simplify Suite. Each installation of Simplify Suite uses a shared SQL database to store all the settings that are configured for the suite as well as profile information for your users. For your users to print to printers that are locally attached to their workstations, the ScrewDrivers client must be installed on the client workstations. ScrewDrivers is the only software that can be optionally installed on the clients.

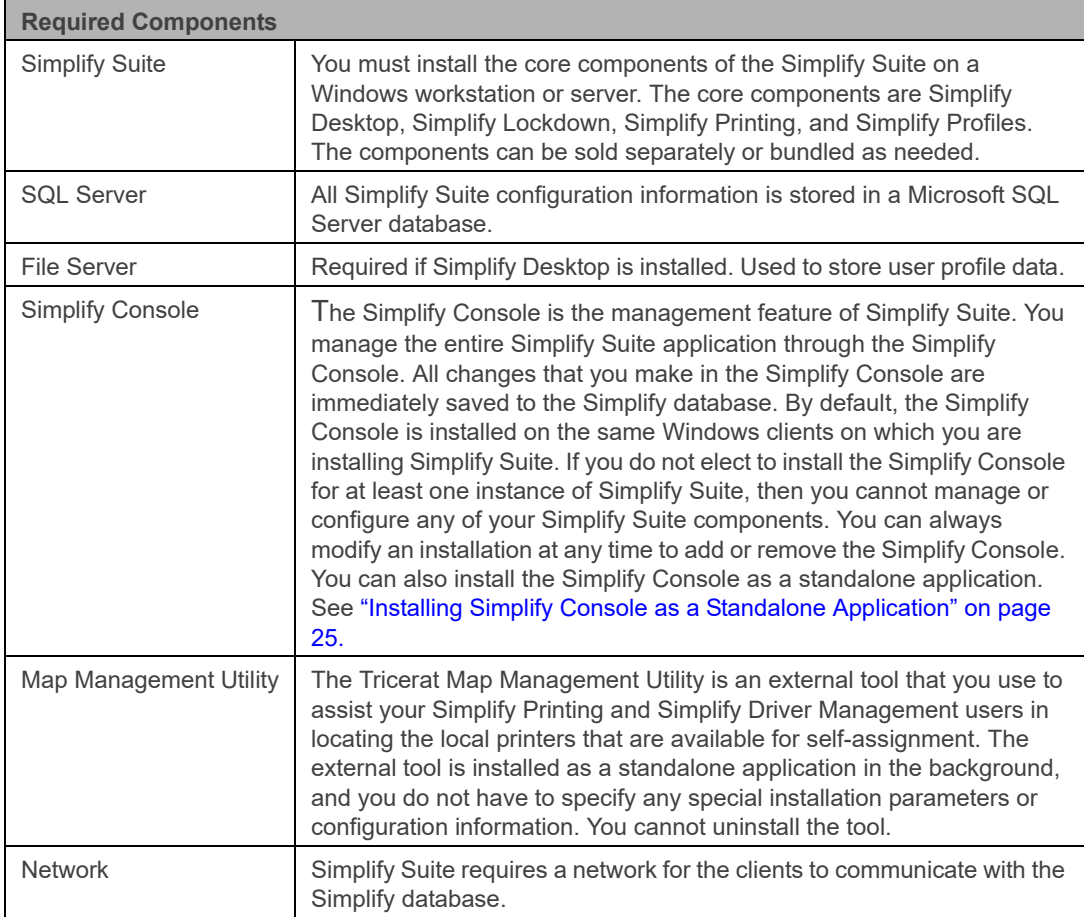

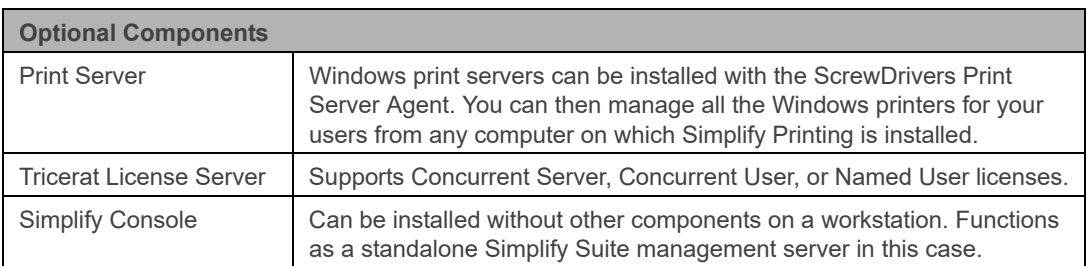

#### <span id="page-11-0"></span>Localized Language Support

After installation, the language for Simplify Suite is set to English, regardless of the Multilingual User Interface (MUI) configuration that is defined in the Regional and Language options, Simplify Suite has a separate MUI configuration that supports the following languages:

- **English**
- **French**
- **German**
- **Japanese**
- **Spanish**

#### <span id="page-11-1"></span>System Modifications

Unless you make modifications during the installation of Simplify Suite, the primary location for the installed files is Program Files\Tricerat. The primary location for the registry settings is HKEY\_LOCAL\_MACHINE\Software\Tricerat. Some user-specific registry settings are also saved to HKEY\_CURRENT\_USER\Software\Tricerat. The installation of Simplify Suite also modifies the following:

• **Windows\System32**:

DLLs for notifications and event messages.

• **Windows\System32\spool\drivers\w32x86 or ...\x64** (depending on the OS):

ScrewDrivers print driver

- **HKLM\Software\Microsoft\Windows NT\CurrentVersion\IniFileMapping\System.ini\boot**: Modifies the shell value to refer to the user's shell value.
- **HKLM\Software\Microsoft\Windows NT\CurrentVersion\Winlogon\Notify**: Adds the subkey SimplifyNotify.
- **HKLM\System\CurrentControlSet\Control\Terminal Server\AddIns**: Adds the subkey snmonitor.
- **HKLM\System\Services\Eventlog\Application**:

Adds the subkey Simplify Resources.

- **HKLM\System\Services\Eventlog\System**: Adds the subkey Simplify Resources.
- **HKLM\System\Services:** Adds the subkey SimpRescSvc.

As of Version 6.0 of Simplify Suite, for clients that are running NT6 (Windows Server 2008, Server 2012, Windows Server 2016, Windows 7, or Windows 8), Simplify Lockdownmodifies the following:

• Key: HKLM\Software\Microsoft\Windows NT\Current Version\Winlogon - Value name:

#### Userinit is set to a value of C:\Windows\System32\triCeratUserinit.exe.

The original (default) value is "C:\Windows\system32\userinit.exe," including the comma. Simplify Suite stores the original value in the following location:

Key: HKLM\Software\Tricerat\Simplify Profiles – Value name: Userinit.

If you must modify the registry value, then do not modify the value in HKLM\Software\Microsoft\Windows NT\Current Version\Winlogon. Instead, you must modify the value in HKLM\Software\Tricerat\Simplify Lockdown.

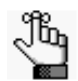

*For detailed instructions about this process, see [http://technet.microsoft.com/en](http://technet.microsoft.com/en-us/library/cc939862.aspx)[us/library/cc939862.aspx.](http://technet.microsoft.com/en-us/library/cc939862.aspx)* 

## <span id="page-13-0"></span>Simplify Suite Download Files

Simplify Suite is available as a 32-bit application or as a 64-bit application. With one minor exception (the licensing model information), you follow the same steps to install Simplify Suite in either Server mode or Workstation mode. You download all the necessary components for Simplify Suite in a single zip file from the Tricerat website, or you can download just a specific component from this same site. The download files are different for the 32-bit and 64-bit applications.

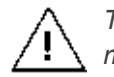

*To fully use Advanced Print features, the ScrewDrivers client and Print Server must have the same bit size as the installed version of Simplify Suite.*

#### <span id="page-13-1"></span>32-bit application

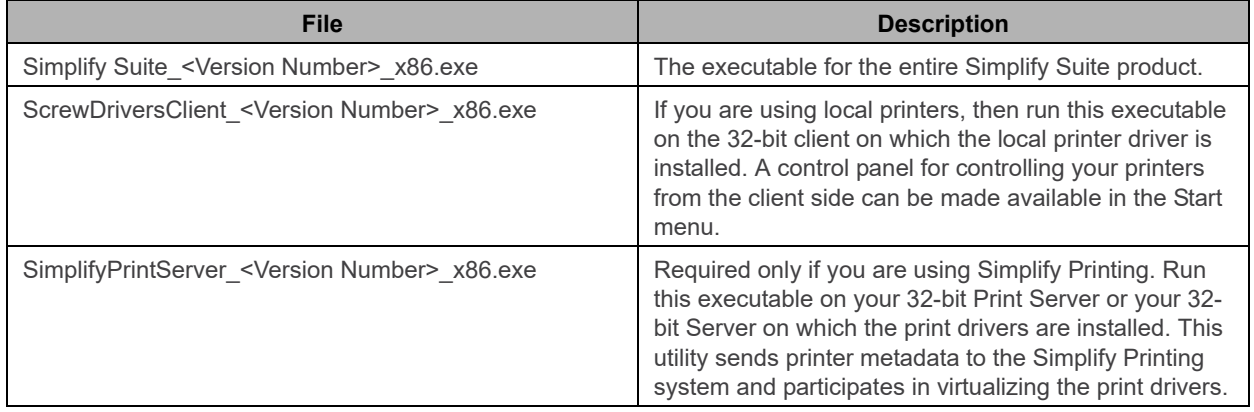

#### <span id="page-13-2"></span>64-bit application

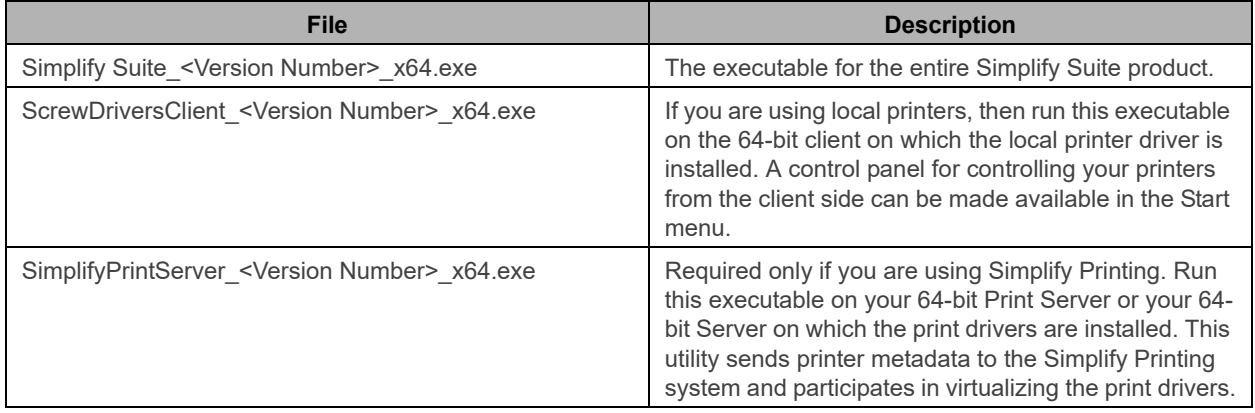

## <span id="page-14-1"></span><span id="page-14-0"></span>**Chapter 2 Installing or Upgrading Simplify Suite**

This chapter guides you through the procedures for installing Simplify Suite. It also details the procedures for installing only the Simplify Console and for upgrading Simplify Suite.

This chapter covers the following topics:

- ["Installing Simplify Suite" on page 16.](#page-15-0)
- ["Installing Simplify Console as a Standalone Application" on page 25.](#page-24-0)
- ["Upgrading Simplify Suite" on page 26.](#page-25-0)

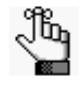

*Silent installation of Simplify Suite is common for larger organizations. For detailed instructions about installing Simplify Suite without a user interface, see [Appendix](#page-28-1)  [A, "Silent Installation Switches for Simplify Suite," on page 29.](#page-28-1)*

## <span id="page-15-0"></span>Installing Simplify Suite

Simplify Suite is available as a 32-bit application or as a 64-bit application. Make sure that you install the 32-bit application only on a 32-bit Server OS or 32-bit workstations. Likewise, make sure that you install the 64-bit application only on a 64-bit Server OS or 64-bit workstations. When you install Simplify Suite, you must install the Simplify Console for at least one instance of Simplify Suite, or you are not able to manage or configure any of your Simplify Suite components. Also, make sure that you are aware of the database considerations when installing Simplify Suite.

#### <span id="page-15-1"></span>Simplify Console

The Simplify Console is the management feature of Simplify Suite. You manage the entire Simplify Suite application through the Simplify Console. All changes that you make in the Simplify Console are immediately saved to the Simplify database. By default, the Simplify Console is installed on the same Windows clients on which you are installing Simplify Suite. If you do not elect to install the Simplify Console for at least one instance of Simplify Suite, then you are not able to manage or configure any of your Simplify Suite components. You can always modify an installation at any time to add or remove the Simplify Console. You can also install the Simplify Console as a standalone application. See ["Installing Simplify Console](#page-24-0)  [as a Standalone Application" on page 25.](#page-24-0)

#### <span id="page-15-2"></span>Simplify database

The Simplify database is a feature of the Simplify Suite installation. When you are installing any Simplify Suite component, if the component requires the Simplify database, then the database is automatically installed. You are required to specify where the database is to be installed (the database server), the database name, and the database authentication credentials. You can install the Simplify database on the same server as which the Simplify Console is installed, or on a different database server. Because Simplify Suite clients are communicating with the Simplify database, which is a SQL database, Tricerat recommends that you have the database installed on the same LAN as the clients. If the SQL Server database already exists, the installation protocol attempts to upgrade this existing database to a version that matches that of the installer. If the versions are already the same, then the installation protocol does not modify the existing database.

Simplify Suite suite supports all editions of Microsoft SQL Server (Standard, Enterprise, and Express), 2008 through 2016.

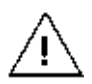

*For small-scale evaluations purposes, you can use a local or remote SQL Express database. SQL Express is fully functional with Simplify Suite, but as the load scales to support more users, performance degradation issues can occur. The performance of SQL Express is limited to the maximum CPU and memory that can be allocated for the specific release of SQL Server.* 

#### <span id="page-16-0"></span>To install Simplify Suite

*Tricerat recommends that you initially install Simplify Suite in a non-production environment for testing purposes. After you have thoroughly tested Simplify Suite and understand how it works and how it impacts your network, then you can move in to a production environment. If you need assistance with testing Simplify Suite and/or moving in to a production environment, contact [support@Tricerat.](mailto:support@tricerat.com?subject=Customer Support Inquiry)* 

- 1. Copy the appropriate executable— Simplify Suite\_<Version Number>\_x86.exe or Simplify Suite\_<Version Number>\_x64.exe—to your Server OS or workstation.
- 2. Run the executable as an administrator.

After any necessary pre-requisites are installed, the Simplify Suite Installation wizard opens. The Language page is the open page, with the default language set to English (United States).

*Figure 2-1: Simplify Suite Installation wizard, Language page*

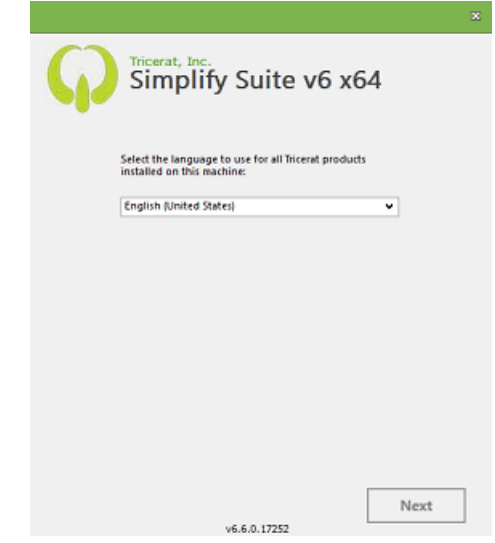

3. Leave the default language set as-is, or select the appropriate language.

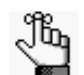

*The language that you select is used as the language for all Tricerat products that are installed on the machine.* 

4. Click Next.

The License Terms and Conditions page opens. See [Figure 2-2 on page 18.](#page-17-0)

<span id="page-17-0"></span>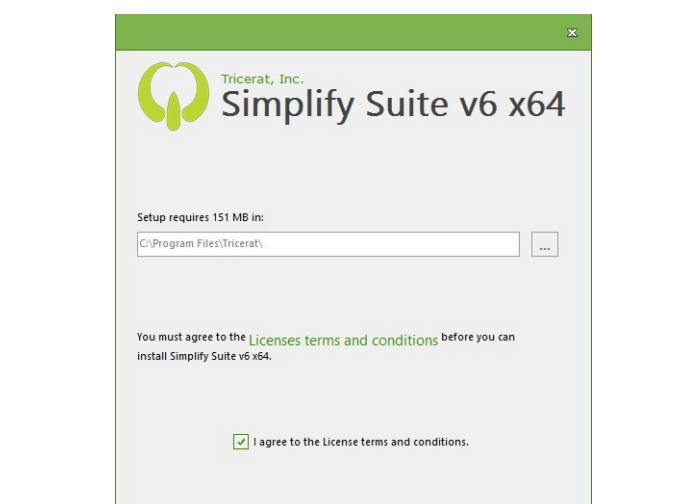

*Figure 2-2: Simplify Suite Installation wizard, License Terms and Conditions page*

5. Optionally, to read the Simplify Suite license terms and conditions, click License terms and conditions; otherwise, select I agree to the License terms and conditions, and then click Next.

 $Next$ 

The Optional features to install page opens. By default, all features are selected for installation.

*Figure 2-3: Simplify Suite Installation wizard, Optional features to install page*

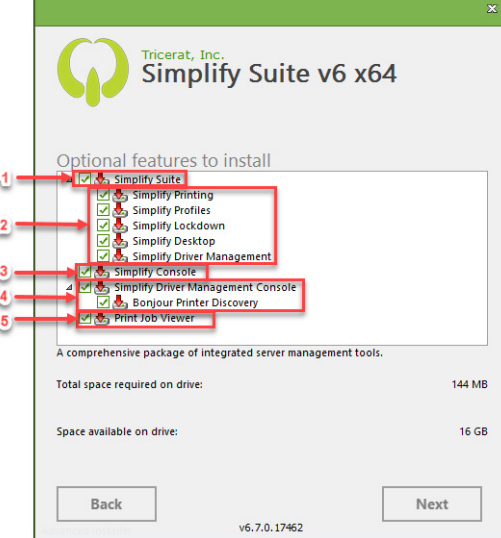

6. Do the following:

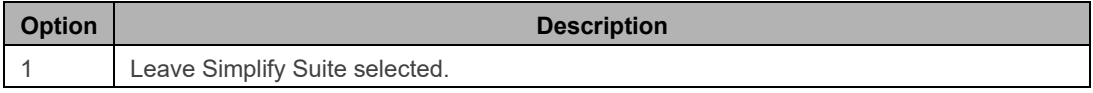

#### Chapter 2 Installing or Upgrading Simplify Suite

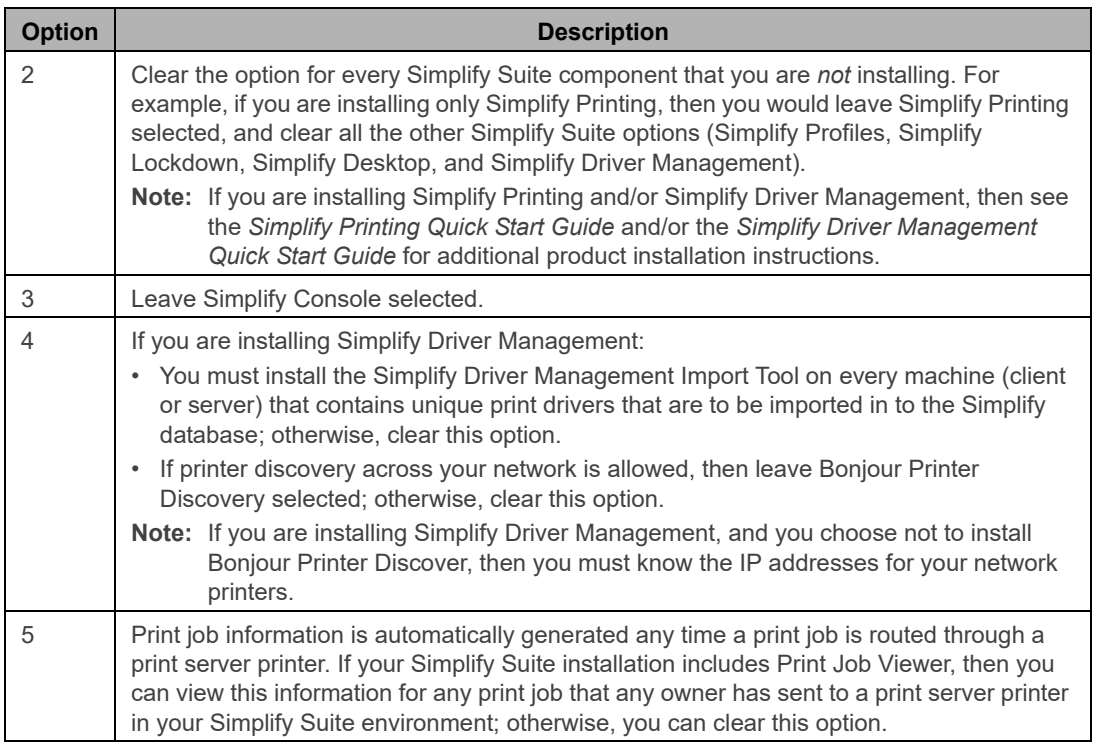

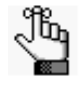

*Because the Simplify Console is unlicensed, you can also install it as a standalone application to workstations as needed. See ["Installing Simplify Console as a](#page-24-0)  [Standalone Application" on page 25.](#page-24-0)*

7. Click Next.

The Licensing Model page opens.

*Figure 2-4: Simplify Suite Installation wizard, Licensing Model page*

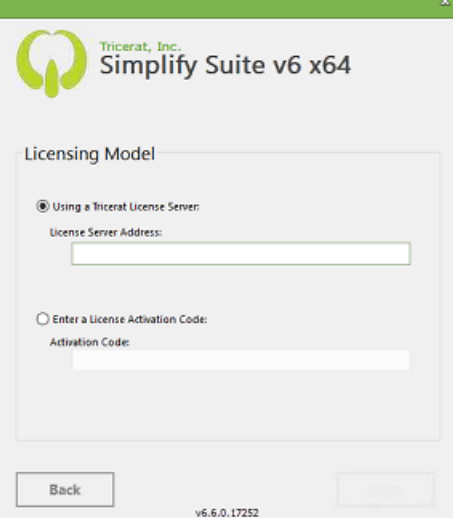

8. Based on your licensing model, do the following.

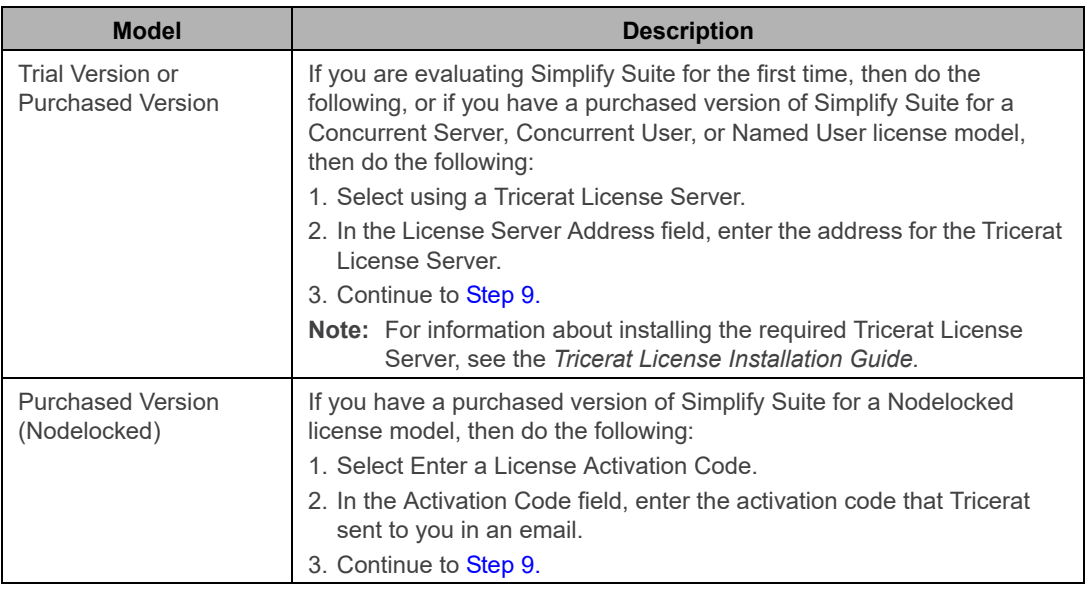

#### <span id="page-19-0"></span>9. Click Next.

The SQL Server Database page opens. By default, the Database name is set to Simplify.

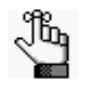

*Although you can change this default database name, Tricerat recommends that you do not do so. If you do change the name, then you must use this same database name for any upgrades. Additional installations of Simplify Suite must point to the SQL Server database that you define here.*

*Figure 2-5: Simplify Suite Installation wizard, SQL Server Database page*

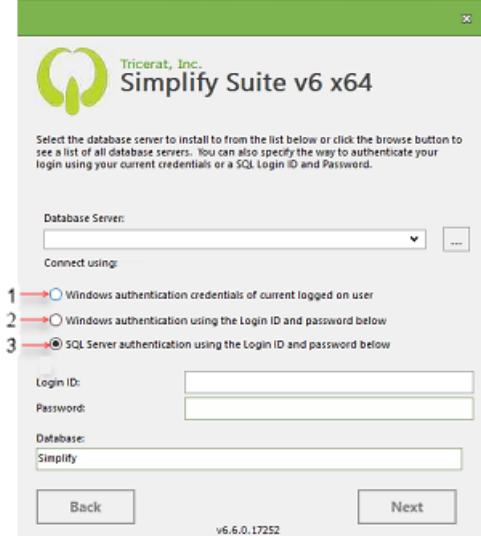

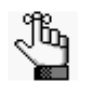

*For information that details the correct SQL permissions that are required to install and administer the SQL Server database, see [https://tricerat.atlassian.net/wiki/](https://tricerat.atlassian.net/wiki/spaces/TKB/pages/60852347/Database+Credentials+and+Authentication+Modes.) [spaces/TKB/pages/60852347/Database+Credentials+and+Authentication+Modes.](https://tricerat.atlassian.net/wiki/spaces/TKB/pages/60852347/Database+Credentials+and+Authentication+Modes.)*

- 10. On the Database Server dropdown list, do one of the following:
	- Select the name or instance of your SQL Server.
	- Click the Browse button to open a list of all available database servers and select the appropriate server from this list.
- 11. Select the authentication method for the database connection.

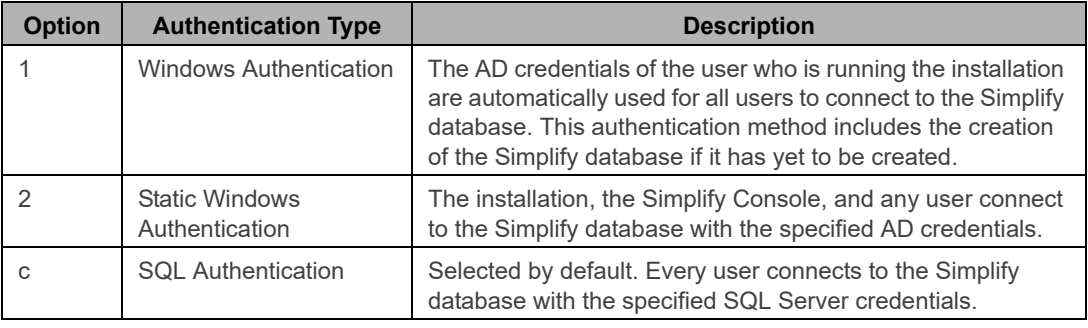

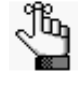

*To ensure proper access of Simplify Suite to the Simplify database, Tricerat recommends using a SQL account with database owner privileges (SQL Authentication or Static Windows Authentication).*

12. Click Next.

Your database connection settings are verified and if the settings are correct, then the Begin Installation page opens. See [Figure 2-6 on page 22.](#page-21-0)

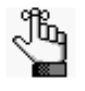

*If the settings are not correct, then an error message opens. You must resolve the issues that resulted in the error, and then click Next to verify the database settings before the Begin Installation page opens.*

#### Chapter 2 Installing or Upgrading Simplify Suite

<span id="page-21-0"></span>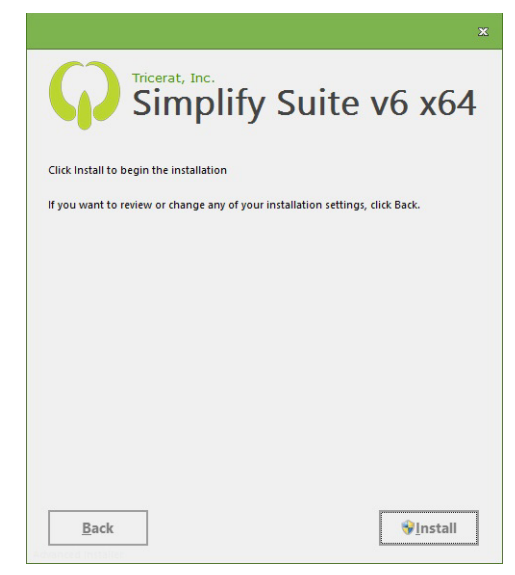

*Figure 2-6: Simplify Suite Installation wizard, Begin Installation page*

13. Click Install.

The Installation Progress page opens.

*Figure 2-7: Simplify Suite Installation wizard, Installation Progress page*

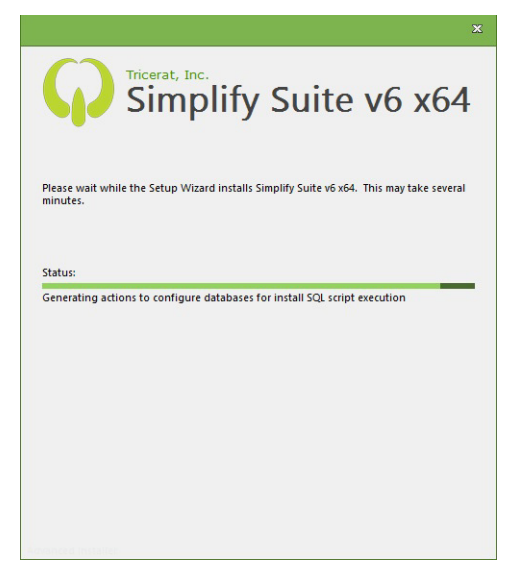

After Simplify Suite is successfully installed, if:

- You connected to a Tricerat Licensing Server, then the Installation Complete page opens.
- You entered a license activation code, then a Tricerat License Activation message opens, indicating that the license was successfully activated. Click OK to close the message, and then the Installation Complete page opens.

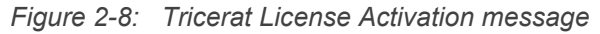

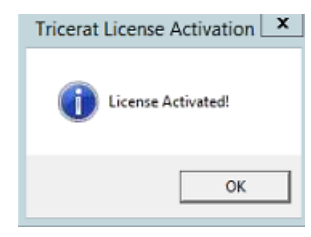

*Figure 2-9: Simplify Suite Installation wizard, Installation Complete page*

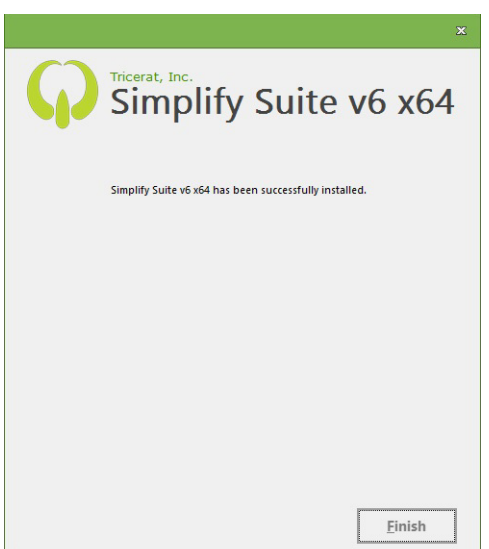

14. Click Finish.

The Simplify Suite Installation Wizard closes.

#### <span id="page-22-0"></span>30 Day licensing evaluation information

Your 30 day free trial period begins immediately after you register for the trial license on Tricerat.com. At any time during or after the trial, you can purchase the software, and enter the activation code that Tricerat supplies to remove the Trial status and begin full use of the software in a production environment.

YOUR INSTALLATION OF THIS PRODUCT IS SUBJECT TO TRICERAT'S END USER LICENSE AGREEMENT.

The Simplify Console product licenses are sold per server, per named user, or as concurrent

#### Chapter 2 Installing or Upgrading Simplify Suite

licenses. For more information about licensing, ask your Tricerat representative.

#### Technical Support

Tricerat offers FREE technical support on all products during the 30-day evaluation period. Contact Tricerat at:

- email: [support@tricerat.com](mailto:support@tricerat.com?subject=Customer Support Inquiry)
- US/Canada Toll Free: (800) 582-5167
- EMEA: +44 (0)1582 638800
- Int'l: 1 (410) 715-4226

## <span id="page-24-1"></span><span id="page-24-0"></span>Installing Simplify Console as a Standalone Application

Because the Simplify Console is unlicensed, you can also install it as a standalone application to workstations as needed. (Many Simplify Suite administrators install the Simplify Console on their workstations to provide a way to assign objects and change settings remotely.) To install the Simplify Console as a standalone application, run the appropriate Simplify Suite installation wizard on the workstation, and on the Optional features to install page, do the following:

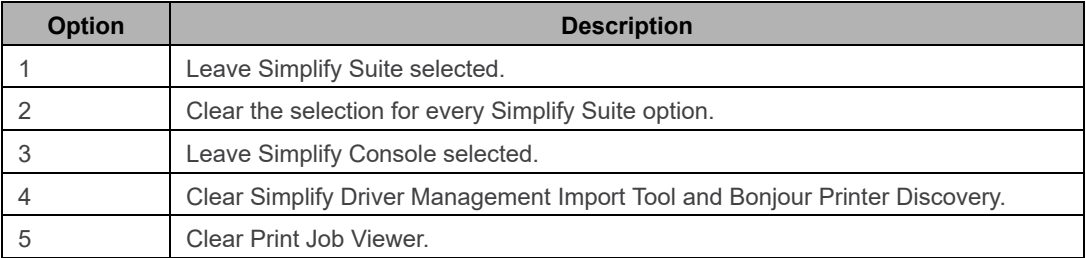

*Figure 2-10: Installing Simplify Console as a standalone application on a workstation*

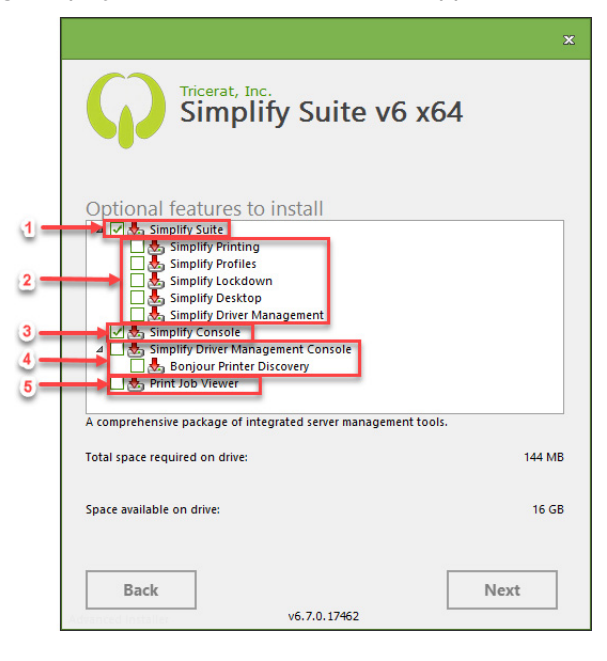

## <span id="page-25-0"></span>Upgrading Simplify Suite

For Version 5.0 through Version 6.0 of Simplify Suite, you must uninstall the existing version of Simplify Suite before upgrading. For Versions 6.1 and greater of Simplify Suite, you do not need to uninstall the existing version before upgrading. The upgrade procedure is automatically carried out on the existing version.

Simplify Suite upgrades are designed to execute SQL scripts automatically to upgrade the Simplify database. These database upgrades are required to implement new features and add support for existing features. As a result, if a single Simplify Suite server is upgraded, then Tricerat recommends that you upgrade the entire server farm. By upgrading the entire server farm, you are ensured that the every Simplify Suite server contains the required components so that all aspects of the Simplify database can be used.

#### <span id="page-25-1"></span>To upgrade Simplify Suite from Version 5.x to Version 6.x

Simplify Suite v6 is a major version release from Tricerat, and you must uninstall all existing versions of Simplify Suite before you can upgrade it to Version 6. When you uninstall Simplify Suite, the Simplify database is not altered, so all configuration settings and assignments remain in place. In many cases, a simple uninstall of Simplify Suite v5 is sufficient prior to installing Simplify Suite v6; however, to ensure success, Tricerat has developed an uninstall script that completely cleans your server of Tricerat components, including Simplify Suite v5 and ScrewDrivers Server v4,. This script, which you must run before installing Simplify Suite v6, does the following:

- Uninstalls any software on the server that is titled Simplify Suite or ScrewDrivers.
- Stops and removes all Tricerat services.
- Cleans the registry of all Tricerat-related keys and values.
- Deletes any remaining files in the Tricerat folder under Program Files.
- Restarts the print spooler, removing Tricerat driver files in the process.

You download the latest version of Simplify Suite from the Tricerat website at [http://www.tricerat.com/products/simplify-suite.](http://www.tricerat.com/products/simplify-suite) The download file is a zip file that contains the uninstall script.

Please use the following instructions as Upgrade best practices:

- Upgrade Terminal Servers and virtual desktops. See ["To upgrade Terminal Servers and](#page-26-0)  [virtual desktops" on page 27.](#page-26-0)
- Upgrade Print Servers to Simplify Desktop v6. See ["To upgrade print servers to Simplify](#page-26-1)  [Desktop v6" on page 27.](#page-26-1)
- Upgrade ScrewDrivers clients. See ["To upgrade ScrewDrivers clients" on page 28.](#page-27-0)

#### <span id="page-26-0"></span>To upgrade Terminal Servers and virtual desktops

The uninstall script does not alter the database in any way. When you use Add/Remove Programs to uninstall Simplify Suite, the database is not affected and all object assignments remain; however, be aware that when you install the upgrade version, the database schema is also updated. In the event that version rollback is necessary, it is important to have a backup of the Simplify database. Additionally, after the central database is updated, older versions of the Simplify Console versions can no longer connect, which forces all administration to the current version of the Simplify Console.

- 1. Back up the Simplify database.
- 2. Use Add/Remove Programs to uninstall Simplify Suitev5.
- 3. From the download zip file, copy Tricerat v4 Remove Script.ps1 (the uninstall script) to a location on the local desktop.
- 4. Open a command prompt window as an Administrator.
- 5. To start PowerShell, run the following command at the command prompt:

#### powershell

- 6. At the PowerShell command prompt, change to the location of the directory to which you copied the uninstall script.
- 7. Run the following command to execute the script:

```
& '.\Tricerat Removal Script.ps1'
```
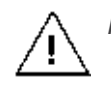

*Make sure to include the single quotes in the command.*

After the script successfully runs, the message "Cleanup completed successfully" is displayed. If needed, a prompt is also displayed for a reboot.

8. Install Simplify Suite v6. See ["Installing Simplify Suite" on page 16.](#page-15-0)

#### <span id="page-26-1"></span>To upgrade print servers to Simplify Desktop v6

The upgrading of print servers does not require a cleanup script; however, you should still carry out the upgrade by first uninstalling the existing software, and then installing the new ScrewDrivers Print Server Agent.

- 1. Use Add/Remove Programs to uninstall the current ("old") version of the ScrewDrivers Print Server Agent.
- 2. Open Services, and confirm that the ScrewDrivers Print Server is no longer present.

If the ScrewDrivers Print Server is no longer present, then go to [Step 4;](#page-27-2) otherwise, go to [Step 3.](#page-27-3)

<span id="page-27-3"></span>3. Stop the ScrewDrivers Print Server, and then, from a command prompt, run the following command as an Administrator to remove the old print server:

```
sc delete "ScrewDrivers v4 Print Server"
```
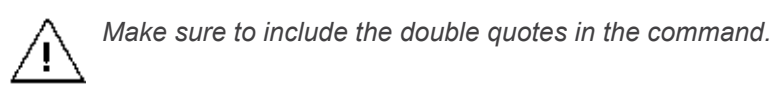

- <span id="page-27-2"></span>4. Reboot the server.
- 5. Install the new version of the ScrewDrivers Print Server Agent.

#### <span id="page-27-0"></span>To upgrade ScrewDrivers clients

Use Add/Remove Programs to uninstall all ScrewDrivers clients v4 before installing ScrewDrivers client v6.

#### <span id="page-27-1"></span>To upgrade Simplify Suite, Version 6.x and greater

When you install the upgrade version, the database schema is also updated. In the event that version rollback is necessary, it is important to have a backup of the Simplify database. Additionally, after the central database is updated, older versions of the Simplify Console versions can no longer connect, which forces all administration to the current version of the Simplify Console.

- 1. Back up the Simplify database.
- 2. To verify that no users are remotely connected, open Terminal Services Manager, and then log off all the remote connections,
- 3. Install the latest version of Simplify Suite. See ["Installing Simplify Suite" on page 16.](#page-15-0)

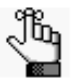

*You download the latest version of Simplify Suite from the Tricerat website at [http://www.tricerat.com/products/simplify-suite.](http://www.tricerat.com/products/simplify-suite)* 

## <span id="page-28-1"></span><span id="page-28-0"></span>**Appendix A Silent Installation Switches for Simplify Suite**

You can use command line parameters to install Simplify Suite in Silent mode without a user interface. This appendix details the silent installation switches for Simplify Suite.

This appendix covers the following topics:

• ["Silent Installation Switches for Simplify Suite" on page 30.](#page-29-0)

## <span id="page-29-0"></span>Silent Installation Switches for Simplify Suite

Your version of Simplify Suite determines how to install the Simplify Suite in silent mode without a user interface.

• Versions 6.2.1 and older:

<https://tricerat.atlassian.net/wiki/spaces/TKB/pages/48955407/Silent+Install+Switches+v6.2.1+or+older>

• Versions 6.3.0 -6.5.0:

<https://tricerat.atlassian.net/wiki/spaces/TKB/pages/61079899/Silent+Install+Switches+v6.3.0+-+v6.5.0>

• Versions 6.6.0 -6.6.1:

[https://tricerat.atlassian.net/wiki/spaces/TKB/pages/347242517/Silent+Install+Switches+v6.6.0+-+v6.6.1\](https://tricerat.atlassian.net/wiki/spaces/TKB/pages/347242517/Silent+Install+Switches+v6.6.0+-+v6.6.1)

• Versions 6.7.0 and newer:

<https://tricerat.atlassian.net/wiki/spaces/TKB/pages/576061446/Silent+Install+Switches+v6.7.0+or+newer>

## <span id="page-30-1"></span><span id="page-30-0"></span>**Appendix B Managing Data Sources for Simplify Suite**

Generally, after the initial installation of the Simplify Suite and under normal operating conditions, you do not have to modify the data source values or administer the ODBC data source for Simplify Suite; however, in the event that you do, you can use the Manage Data Sources tool, which is available through the Simplify Console.

This appendix covers the following topics:

• ["The Manage Data Sources Tool" on page 32.](#page-31-0)

## <span id="page-31-0"></span>The Manage Data Sources Tool

Generally, after the initial installation of the Simplify Suite and under normal operating conditions, you do not have to modify the data source values or administer the ODBC data source for Simplify Suite; however, in the event that you do, you can use the Manage Data Sources tool. To open the Manage Data Sources tool, log in to the Simplify Console, and then on the Simplify Console main menu, click File > Manage Data Sources.

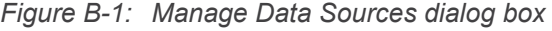

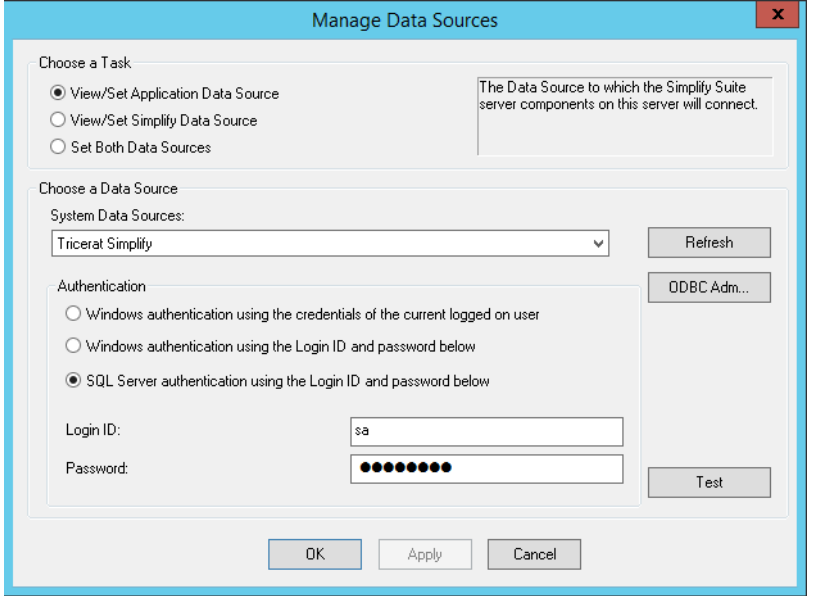

You can use the Manage Data Sources tool to manage the following database connection properties:

- The connection properties for the Simplify Console. (View/Set Application Data Source).
- The connection properties for all the users that are connecting to the Simplify Suite server. (View/Set Simplify Data Source.)

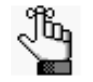

*Typically, these values are the same for both data sources, but in the event that they must be different, you can contact [support@tricerat.com](mailto:support@tricerat.com?subject=Customer Support Inquiry) for assistance.*

You can also use the tool to manage the ODBC data source for Simplify Suite. If the connection to the Simplify Suite is incorrect, or if it changes, then you can use the options that are available from the Manage Data Sources tool to specify the ODBC DSN and the correct credentials for the Simplify Suite to connect to the Simplify database.

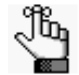

*For additional information about administering and maintaining the Simplify Suite, see the Simplify Suite Administrator Guide.*